## **What login and password should you use to log in to SQL Inventory Manager?**

The Idera Dashboard Web Application service comes with SSL already set up. By default, SSL works with a self-signed certificate. **This certificate is available for encryption only and does not prove the identity of the server**.

That default certificate is not signed by any well-known Certification Authority (CA), and is intended for use only in testing purposes. When a user attempts to open the SSL version of the Idera Dashboard web console, the browser displays a warning message. For more information about running Idera Dashboard over SSL, see [Run Idera Dashboard over SSL \(HTTPS\)](http://wiki.idera.com/x/SgRJAg).

When SQL Inventory Manager launches on your browser, log in using your Windows user account with the respective password. Type the Windows user account in the following format: <domain\username>.

The following image shows the SQL IM log-in window.

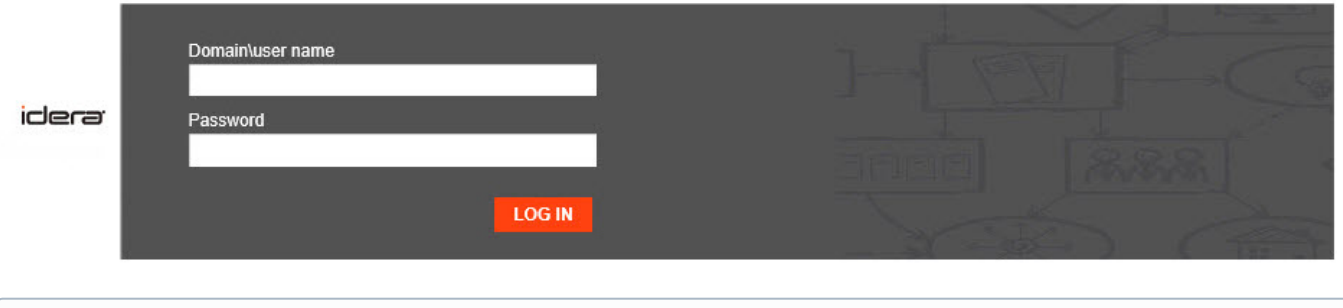

## **Session timeout**

ന

ω

SQL IM sessions do time out after a period of rest. Note that:

- Sessions do not expire if you remain on the application.
- If you leave the application for more than 30 minutes, the session times out and you must log in to regain access.

Although SQL IM uses Windows authentication when users log in, SQL IM does not store passwords.

Need more help? Search the [Idera Customer Support Portal.](https://idera.secure.force.com/)

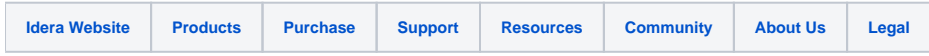